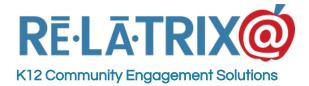

# Release Notes - 2016.10

This past Friday night (10.14.2016) an update was applied to your Online Contact Center site. The 2016.10 release includes minor enhancements and bug fixes to EZCommunicator, EZVolunteer, EZPartner and EZLink. Following is an overview of the enhancements and fixes applied with the release.

### General

### NEW - Menu Selection For Subscribers, Volunteers & Partners

We changed out the menu selection component for user subscriptions, volunteer preferences and partner settings to a new component. This component makes it much easier for mobile phone users to manage their account.

### NEW - Admin Console Confirmation Dialog

There is a new dialog that displays when you execute an action from a list page in the Admin Console. The new dialog will display for 5 seconds and then disappear.

### NEW - Drop-down Menu For Long List Selection

A new element was added to allow searching a long list of options to streamline the search and selection process.

### FIX - Fixed <Enter> On Search Box

When using the page search box if you press <ENTER> the search is performed, where previously you were required to click the magnifying glass icon.

### **EZCommunicator**

#### FIX - Require Confirmation To Delete Publish Filters

The forms response page layout has been restructured to make it easier to review and manage responses from authenticated users who submitted a response to one of your forms.

#### FIX - Display Width Of Phone Fields

The phone fields on the My Account page were expanded to make the phone number easier to read.

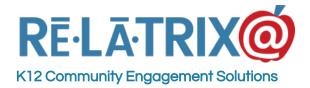

### **EZVolunteer**

### NEW - Updated Opportunity Templates

Opportunity Templates in the EZVolunteer Settings now can be more easily modified and have been updated to allow inserting variables (like start & schedule) into the various templates.

### NEW - Changed DOB Input Format For Visitors

The input of DOB on the Visitor sign-in page has been changed to a MM / DD / YYYY selection to reduce confusion and speed-up the visitor sign-in process.

### NEW - Detecting Uploaded Student Records In Kiosk

If your district is using the Kiosk to sign-in students and you are uploading students via EZLink we are now detected the student record and not running an SOR check.

### **EZPartner**

### NEW - Added New Action On Offer/Request List Pages

Administrators now have the option to REOPEN an offer or request that was accidently closed by a school staff member. Administrators can also COPY an offer or request to simplify the process of creating multiple similar offers or requests.

# **EZLink**

### NEW - Added Option To Insert Uploaded Users Into Visitor Table

An optional flag can now be configured with EZLink to insert uploaded users (students) into the Visitor table so they can sign-in as existing visitors. This streamlines use of the Kiosk for handling late arrivals or early departures of students.

# **Known Issues**

There are currently no known issues in the 2016.10 Release. If we receive reports of a problem we will make you aware through our Twitter feed (@relatrix\_help) and on our Online Help, which you can access from the Help button on your admin console.

If you encounter any problems using the 2016.10 Release, please contact us by email at support@relatrix.com or from the help menu (? icon) in your administration console.